# **How Scaling Works**

The topics covered in this section include:

- [Overview](#page-0-0)
- $\bullet$ **[Scaling](#page-0-1)** 
	- [Step 1 Computing Scale Factors](#page-1-0)
		- [Measurement-based Scaling](#page-1-1)
			- [Manual Scaling](#page-1-2)
	- [Step 2 Scaling the Model's Geometry Based on Computed Scale Factors](#page-1-3)
	- [Step 3 Scaling Mass and Inertial Properties](#page-1-4)
	- [Step 4 Scaling Muscles and Other Model Components that Depend on Length](#page-1-5)
- [Marker Placement](#page-2-0)

### <span id="page-0-0"></span>**Overview**

Scaling is performed based on a combination of measured distances between x-y-z marker locations and manually-specified scale factors. The marker locations are usually obtained using motion capture equipment. The unscaled model has a set of virtual markers placed in the same anatomical locations as the experimental markers.

The dimensions of each segment in the model are scaled so that the distances between the virtual markers match the distances between the experimental markers. Manual scale factors, which may come from other anthropometric analyses, can also be used as an alternative to the measurement-based scaling for any body segment.

Once the dimensions of the segments have been scaled to match the subject, the Scale Tool can be used to move some or all of the virtual markers on the model so that they coincide with the experimental marker locations.

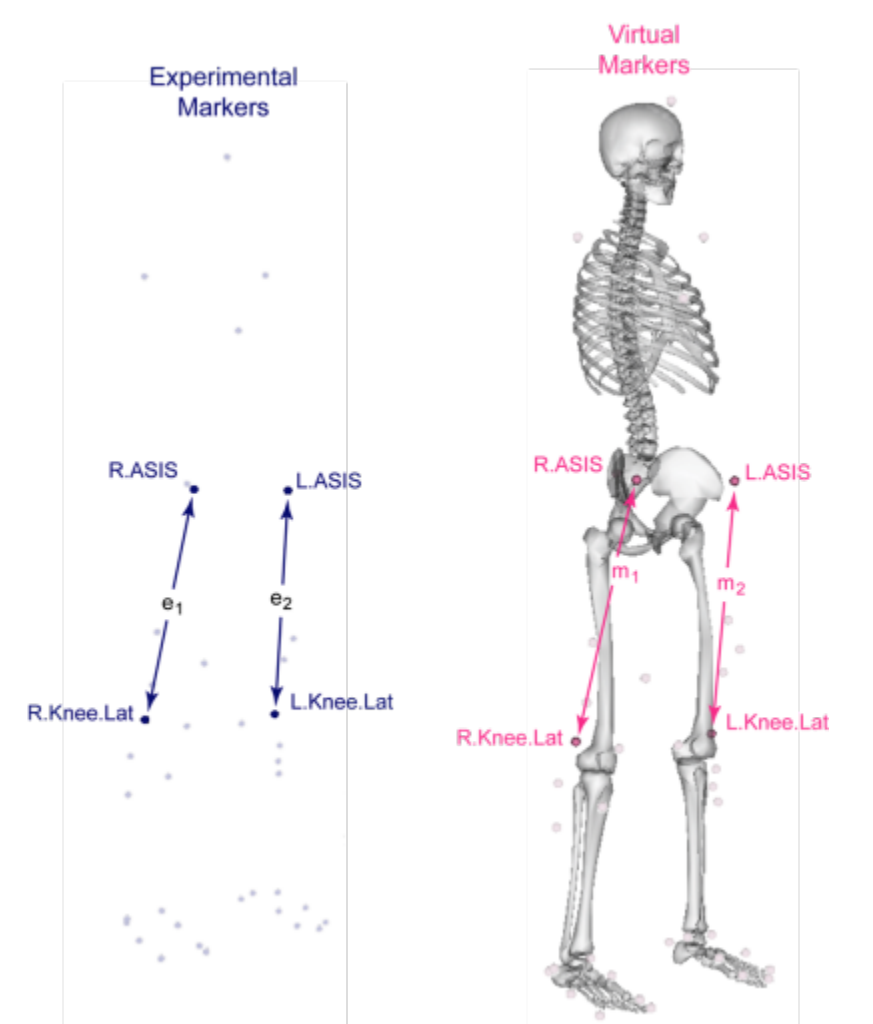

<span id="page-0-1"></span>**Experimental and Virtual Markers.** Experimental marker positions are measured with motion capture equipment (dark blue). Virtual markers are placed on a model in anatomical correspondence (e.g., over the right anterior superior iliac spine (R.ASIS)). Distances between experimental markers (e<sub>i</sub>) relative to the distances between corresponding virtual markers  $(m_i)$  are used to compute scale factors.

## **Scaling**

The scaling step scales the mass properties (mass and inertia tensor) of the model, as well as the dimensions of the body segments. Many of the elements attached to the body segments, such as muscle actuators and wrapping objects are also scaled. The scaling algorithm uses a multi-stage process and each stage is described in more detail below.

#### <span id="page-1-0"></span>**Step 1 - Computing Scale Factors**

The first task involved in the scaling step is to compute the scale factors for each body segment. This can be accomplished using a combination of measurement-based and/or manual scaling.

#### <span id="page-1-1"></span>**Measurement-based Scaling**

In measurement-based scaling, scale factors are determined by comparing distances between markers on the model and experimental marker positions provided in a .trc file (see [Marker \(.trc\) Files\)](https://simtk-confluence.stanford.edu:8443/display/OpenSim/Marker+%28.trc%29+Files) for more information about .trc files). A single scale factor is computed using one or more marker pairs.

For example, suppose two marker pairs are used:  $p_1 = {R.ASIS, R.Knee.Lat}$  and  $p_2 = {L.ASIS, L.Knee.Lat}$ . The distance for pair 1 on the model  $(m_1)$  is computed by placing the model in its default configuration (all joint angles get assigned their default values, as specified in the <default value> property of <Coordinate> in the OpenSim model (.osim) file). The experimental distance between pair 1 (e<sub>1</sub>) is computed by looking at each frame of experimental marker data in the given .trc file, computing the distance between the pair for that frame, and taking the average across all frames in a user-specified time range. The scale factor due to pair 1 is then  $s_1 = e_1/m_1$ . If the markers were further apart in the .trc file than on the model, this indicates that the segment(s) in the model supporting these markers are too small. The overall scale factor is then the average of the scale factors computed due to all of the pairs (e.g.,  $s=(s_1+s_2)/2$  in this case, where  $s_2$  is the scale factor due to pair 2). This overall scale factor s can then be used to scale any segments, and along any combination of the X, Y, and Z axes.

#### <span id="page-1-2"></span>**Manual Scaling**

As an alternative to computing scale factors using measured marker positions, it is possible to specify the x-y-z scale factors for a segment manually. This is useful if the actual scale factors for segments are known, or were computed using some alternative algorithm.

#### <span id="page-1-3"></span>**Step 2 - Scaling the Model's Geometry Based on Computed Scale Factors**

Next, the Scale Tool scales the model's geometry based on scale factors computed from measurements or provided manually by the user. The algorithm scales joint frame locations, mass center location, force application points, and muscle attachment points. Since each of these objects is represented in a specific body frame, the scale factors for the corresponding body are applied to scale the positions. For example, the distal soleus muscle attachment point is scaled according to the scaling factors for the shank segment. Wrapping Objects are scaled by the same scaling factors as the body they're attached to.

#### <span id="page-1-4"></span>**Step 3 - Scaling Mass and Inertial Properties**

The computed scale factors, input target mass, and preserve mass distribution are used to scale the masses of the segments. Below is a table describing the four ways that the individual segment masses may be adjusted.

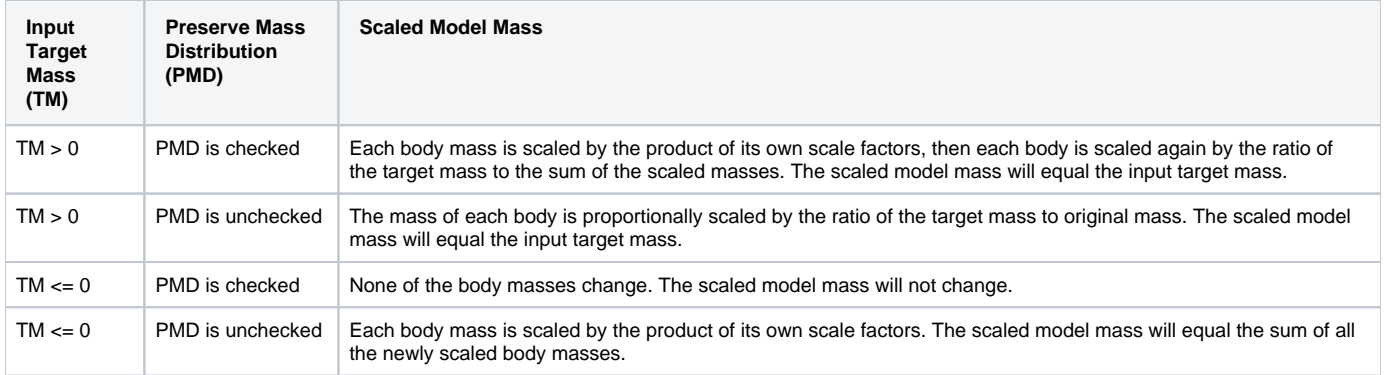

# <span id="page-1-5"></span>**Step 4 - Scaling Muscles and Other Model Components that Depend on Length**

Components in a model that depend on distances or lengths, like ligaments (as of version 3.3) and muscle actuators, are next updated. For example, a muscle's new optimal fiber length and tendon slack length are computed during the scaling process. A scale factor is computed as the ratio of the length before scaling to the length after scaling and the result is used to scale the component's length-dependent properties. The process is complicated by the fact that parameters like a muscle's length are configuration dependent, thus OpenSim tries to maintain the model configuration across scaling.

O As of OpenSim version 3.3, ligament geometry and resting length are also scaled by the Scale Tool. Some model components do not have a way to handle scaling (e.g. coupler-constraints and ligaments in versions 3.2 and earlier) and need to be scaled manually by the user.

Muscle strengths are not scaled during the scaling process, and any updates must also be made by the user.

## <span id="page-2-0"></span>Marker Placement

After scaling the model, the next step is to move the model's markers to match experimental marker locations in a static pose. The static pose is computed by trying to match some combination of experimental marker positions and generalized coordinate values, as in the inverse kinematics (IK) step [\(How](https://simtk-confluence.stanford.edu:8443/display/OpenSim/How+Inverse+Kinematics+Works)  [Inverse Kinematics Works\)](https://simtk-confluence.stanford.edu:8443/display/OpenSim/How+Inverse+Kinematics+Works). The marker locations corresponding to the static pose are computed by averaging the marker positions in a given .trc file across a user-specified time range. Just like IK, marker and coordinate weights are used to determine how strongly the algorithm should try to match them. Once a static pose is computed using the IK-based algorithm, all model markers (except for those designated as fixed) are moved to the averaged "static pose" positions of the experimental markers.

Next: [How to Use the Scale Tool](https://simtk-confluence.stanford.edu:8443/display/OpenSim/How+to+Use+the+Scale+Tool)

Previous: [Getting Started with Scaling](https://simtk-confluence.stanford.edu:8443/display/OpenSim/Getting+Started+with+Scaling)

Home: [Scaling](https://simtk-confluence.stanford.edu:8443/display/OpenSim/Scaling)